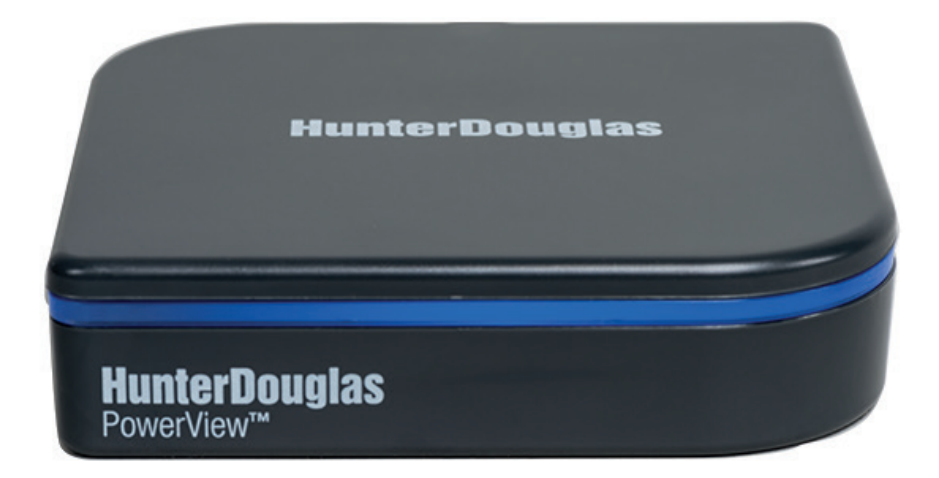

# **HunterDouglas** Concentrateur PowerView<sup>®</sup> GUIDE DE DÉMARRAGE RAPIDE

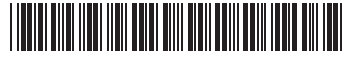

© 2015 Hunter Douglas. Tous droits réservés. Toutes les marques de commerce utilisées dans la présente sont la propriété de Hunter Douglas. © 2015 Hunter Douglas. All rights reserved. All trademarks used herein are the property of Hunter Douglas. 5110540076 5/15

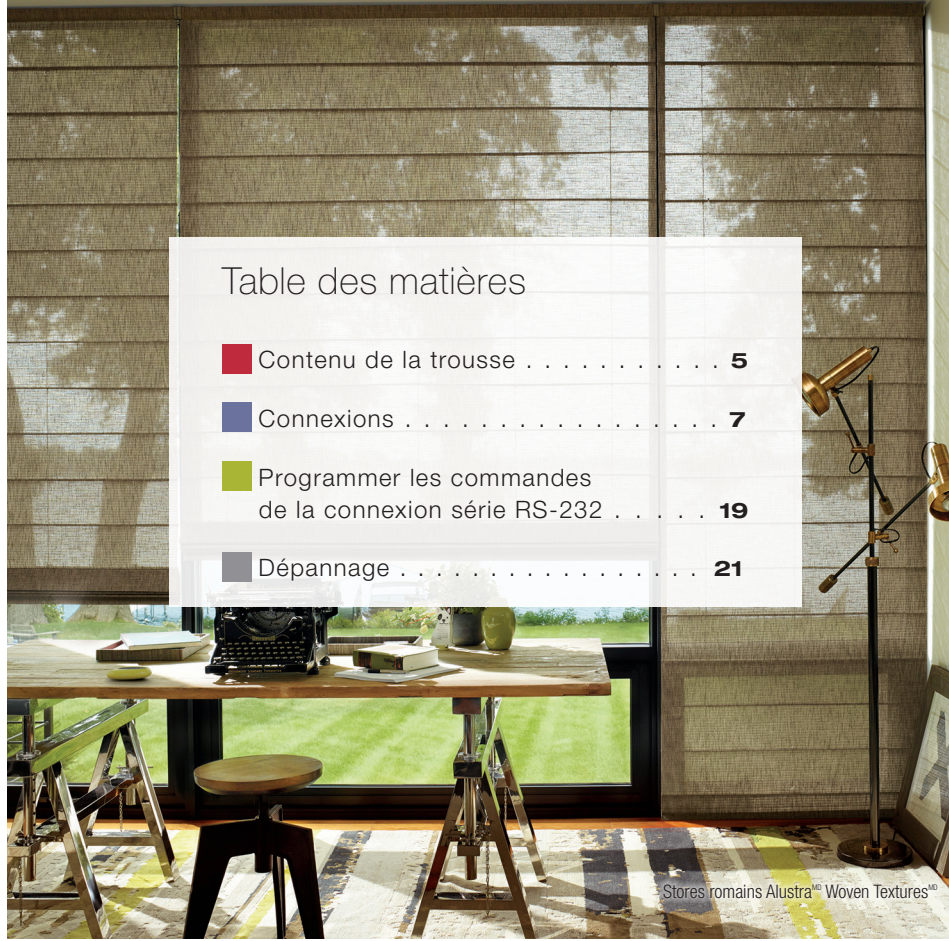

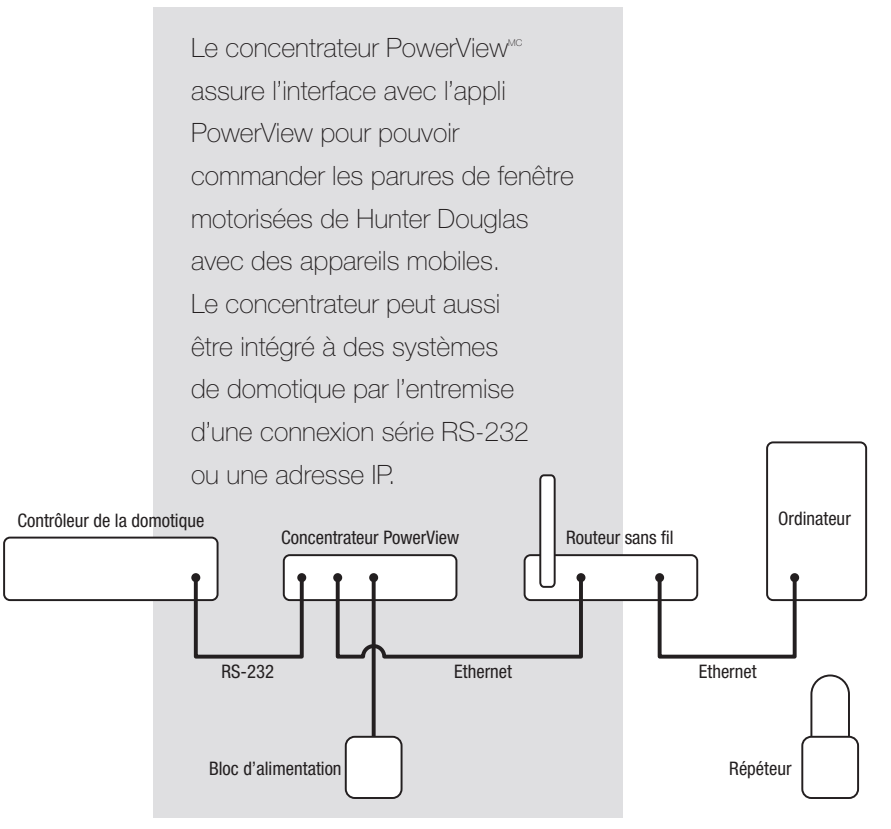

3

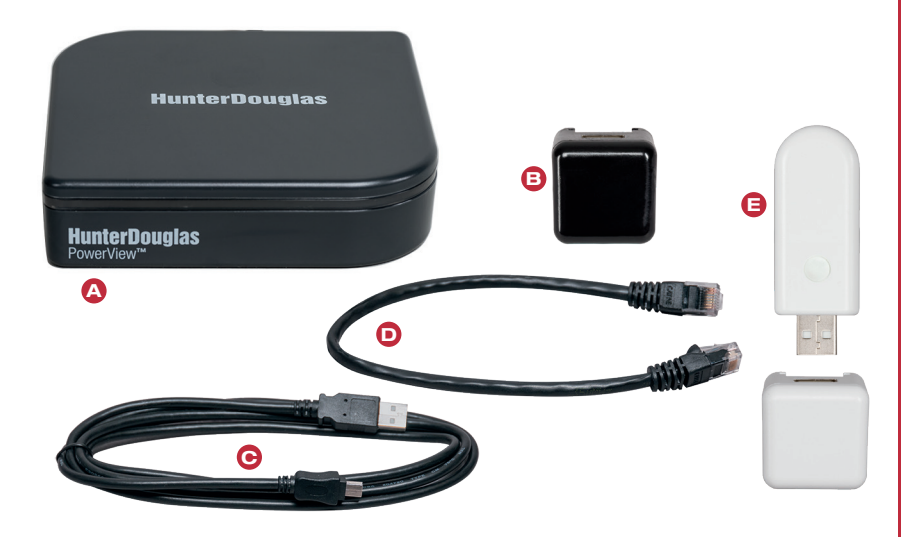

- **A** Concentrateur PowerView<sup>MC</sup> Bloc d'alimentation USB (noir) C Câble du bloc d'alimentation USB **D** Câble Ethernet E Trousse de répéteur : 1 répéteur PowerView
	- 1 bloc d'alimentation USB (blanc)

 $R111$ 

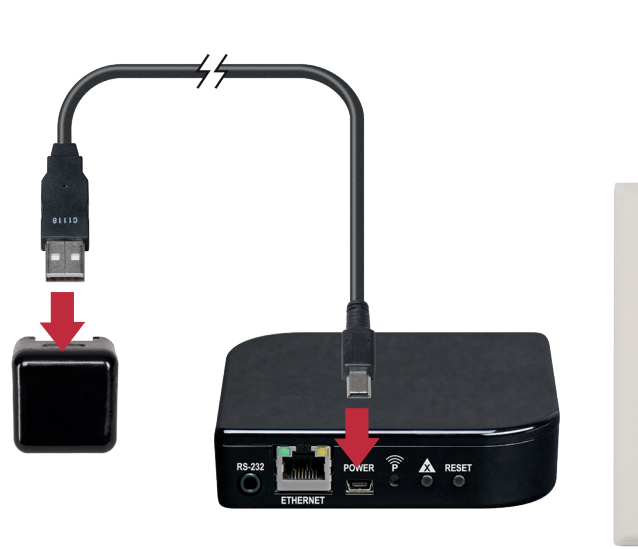

### Connecter l'alimentation au concentrateur.

Connectez le câble du bloc d'alimentation USB au bloc d'alimentation et au concentrateur. Branchez le bloc d'alimentation sur une prise de courant c.a. ou un bloc multiprises.

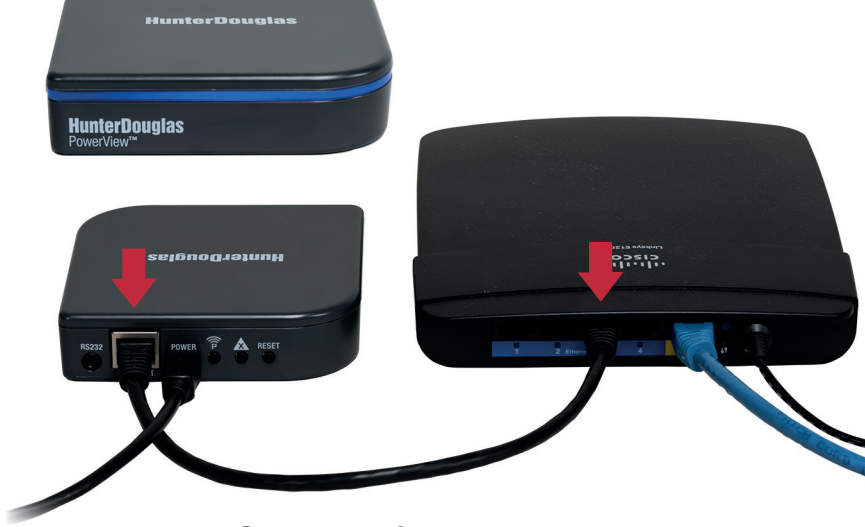

### Connecter le concentrateur au routeur sans fil.

Connectez le câble Ethernet au concentrateur et ouvrez un port LAN sur votre routeur. Le témoin sur le devant du concentrateur PowerView<sup>®</sup> clignotera en alternance entre ROUGE et BLEU lorsqu'il est sous tension et qu'il reçoit une adresse IP du routeur. Lorsque la communication est établie avec l'appli PowerView, le témoin cessera de clignoter et sera BLEU.

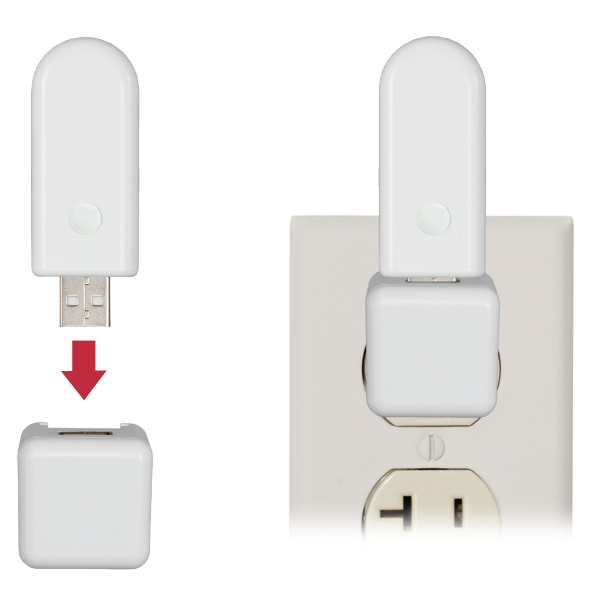

## Répartir les répéteurs au besoin.

On recommande un répéteur par pièce dotée de parures de fenêtre avec PowerView<sup>16</sup>.

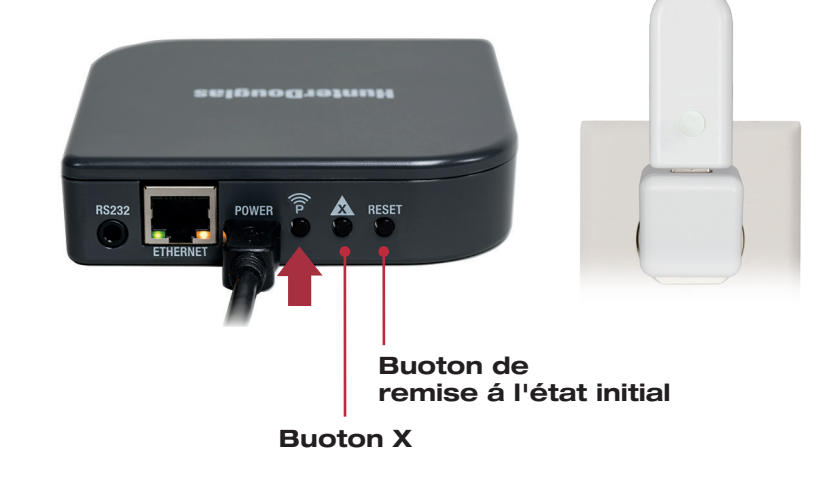

### Vérifier le signal vers les répéteurs.

Appuyez sur le bouton  $\overline{P}$  à l'arrière du concentrateur PowerView<sup>MC</sup>. Le témoin de chaque répéteur doit devenir VERT. Les autres boutons de commande à l'arrière du concentrateur sont le bouton de REMISE À L'ÉTAT INITIAL qui réinitialise le concentrateur et le bouton **X** qui supprime toutes les données du concentrateur lorsqu'il est enfoncé pendant 6 secondes.

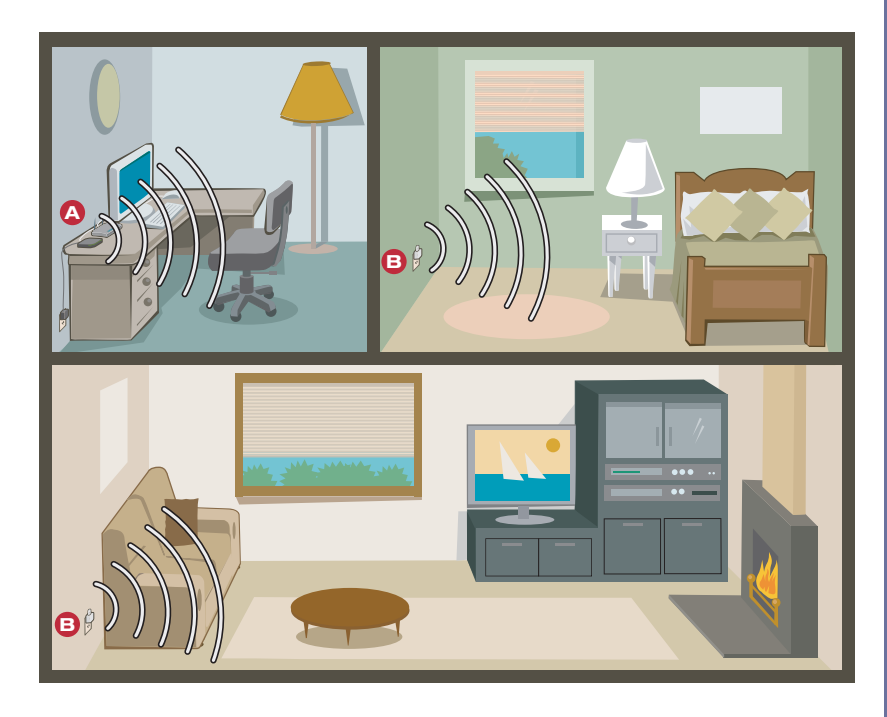

### Vous êtes prêt à utiliser l'appli PowerView<sup>\*\*</sup>.

**A** Concentrateur PowerView<sup>MC</sup>

B Répéteur PowerView

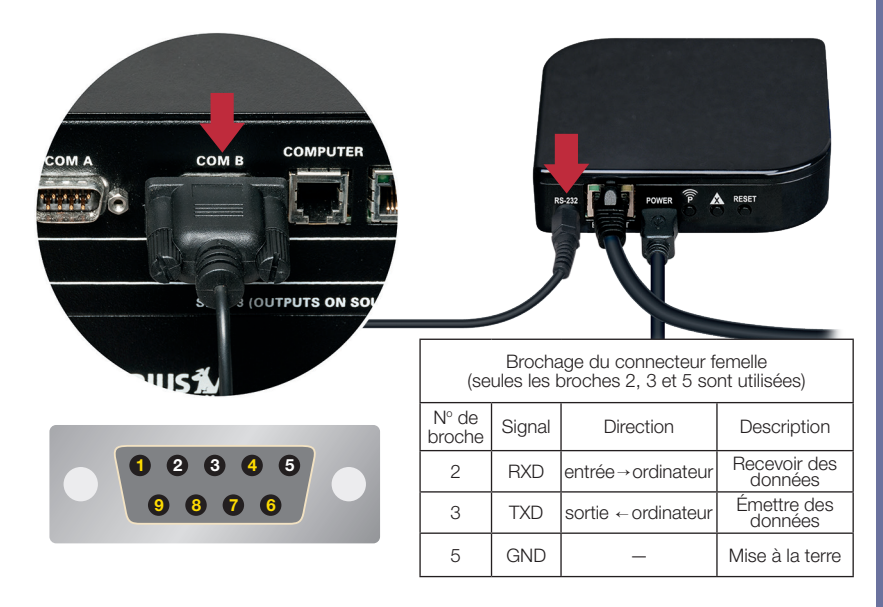

### (Facultatif) Connecter au contrôleur de la domotique.

Pour communiquer avec les systèmes de domotique par l'entremise d'une connexion série RS-232, branchez le câble série (vendu séparément) dans le port RS-232 du concentrateur puis au port série du contrôleur de la domotique.

## Paramétrage du port série (RS-232)

## Débit en bauds 9 600 Bits de données  $8$ Parité Aucune Bits d'arrêt 1 Contrôle de flux | Aucun

### Liste des commandes disponibles

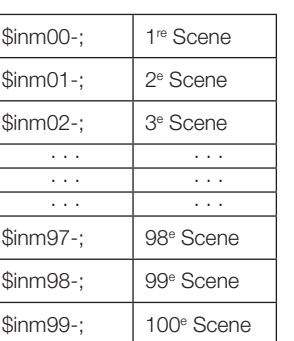

### Format de communication

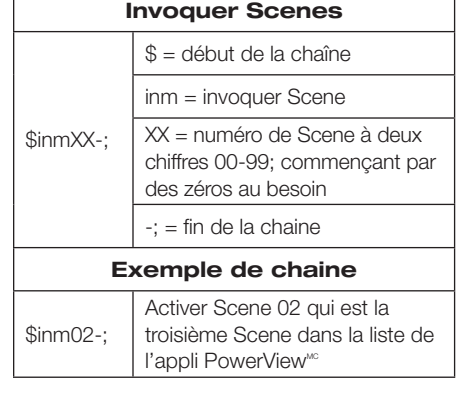

### Problème : Impossible d'établir une connexion entre le concentrateur et l'appli POWERVIEW<sup>®</sup>.

- Vérifiez la présence d'un témoin bleu fixe sur le concentrateur. (Voir le tableau de rétroaction de la DEL).
- Vérifiez la connexion Ethernet entre le concentrateur et le routeur sans fil.

### Problème : Le concentrateur ne répond pas aux commandes de l'interface série.

- Assurez-vous que le concentrateur répond aux commandes de l'appli PowerView<sup>MC</sup>.
- Vérifiez les connexions du port série.
- Assurez-vous que le format des chaînes de commande est correct.

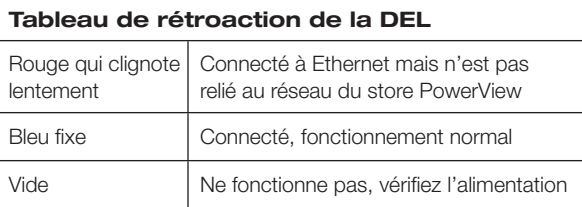

### *Industrie Canada*

Conformément à la réglementation d'Industrie Canada, le présent émetteur radio peut fonctionner avec une antenne d'un type et d'un gain maximal (ou inférieur) *approuvé pour l'émetteur par Industrie Canada. Dans le but de réduire les risques de brouillage radioélectrique à l'intention des autres utilisateurs, il faut choisir*  le type d'antenne et son gain de sorte que la puissance isotrope rayonnée équivalente (p.i.r.e.) ne dépasse pas l'intensité nécessaire à l'établissement d'une *communication satisfaisante.*

*Le présent appareil est conforme aux CNR d'Industrie Canada applicables aux appareils radio exempts de licence. L'exploitation est autorisée aux deux conditions*  suivantes: (1) l'appareil ne doit pas produire de brouillage, et (2) l'utilisateur de l'appareil doit accepter tout brouillage radioélectrique subi, même si le brouillage *est susceptible d'en compromettre le fonctionnement.*

Appareil Numérique de Classe B – Avis

*Cet appareil numérique de classe B est conforme à la norme NMB-003, CNR-Gen et CNR-210 du Canada. CAN ICES-3 (B)/NMB-3(B)*

#### *Conformité aux règles européennes*

Nous, soussignés,

Hunter Douglas Window Fashions One Duette Way, Broomfield, CO 80020, USA

Hunter Douglas Europe B.V. Piekstraat 2, 3071 EL Rotterdam, Pays-Bas  $C \in$ 

attestons et déclarons sous notre seule responsabilité que le concentrateur PowerView<sup>MC</sup> est conforme aux exigences essentielles de la directive CEM 2004/108/EC et de la directive RTTE 1999/5/EC.

Une copie de la déclaration de conformité originale peut être vue à cette adresse : www.hunterdouglas.com/RFcertifications.